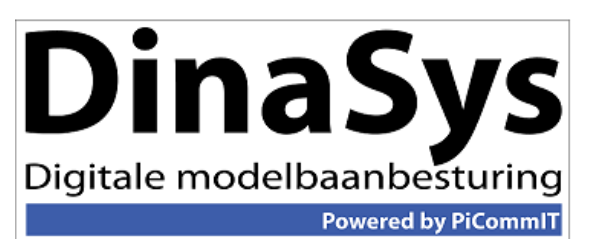

# **DinaSys Turntable Controller**

# **Interface specificaties 1.2**

(DTC, DTS en DTZ)

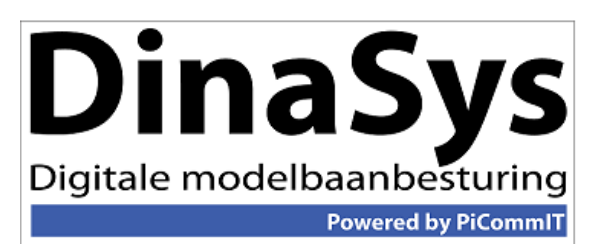

Datum: 29 april 2012 Versie: Concept Auteur: Albert Sanders

## **Communicatie.**

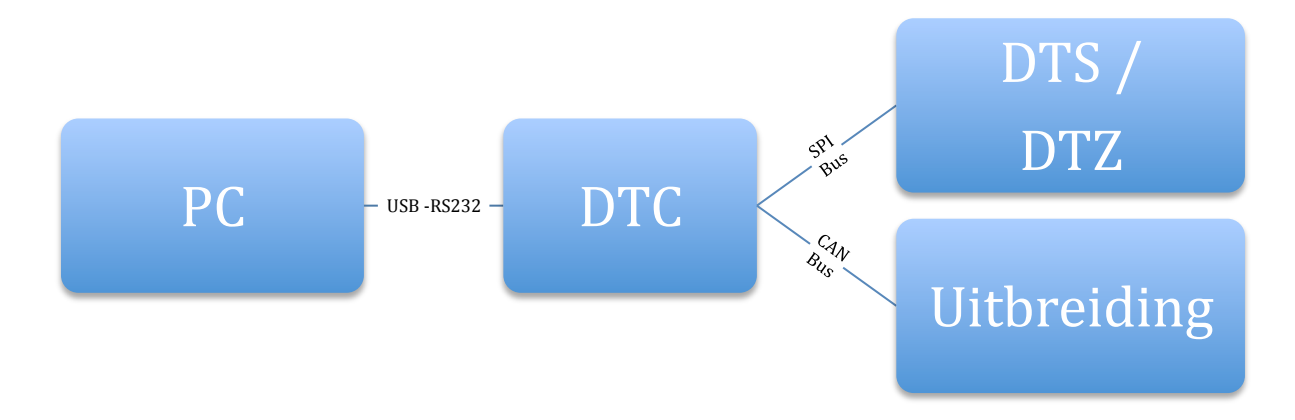

De PC wordt met de DTC (Dinasys Turntable Controller) verbonden met een USB kabel. Op de DTC zit een chip FTDI F232RxL. Deze chip emuleert een compoort in de PC. De driver voor MS Windows is gratis te downloaden op de site: http://www.ftdichip.com/Products/ICs/FT232R.htm

Instellingen ComPoort:

Baudrate: 19200Bps, Databits: 8, StopBits: 1, Parity: None, Flow control: hardware

De PC stuurt een commando, door middel van een datagram naar de DTC. Indien de DTC het datagram foutloos ontvangt, verwerkt hij de opdracht en stuurt een response terug. Foutieve datagrammen worden genegeerd door de DTC. Indien PC geen datagram terug ontvangt binnen een bepaalde tijd (200ms) stuurt de PC het vorige commando nogmaals……

De DTC stuurt ook zelfstandig datagrammen bij events naar de PC. De PC dient foutieve datagrammen te negeren.

### De berichten.

Een datagram bestaat uit meerdere bytes. De lengte van het datagram varieert tussen de 4 en 8 bytes. 

Elk datagram heeft de volgende structuur:

Apparaatcode – Commando – Aantal Databytes, 0-4 Databytes (Facultatief) en Checksum. 

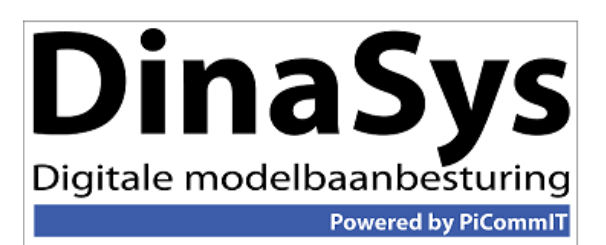

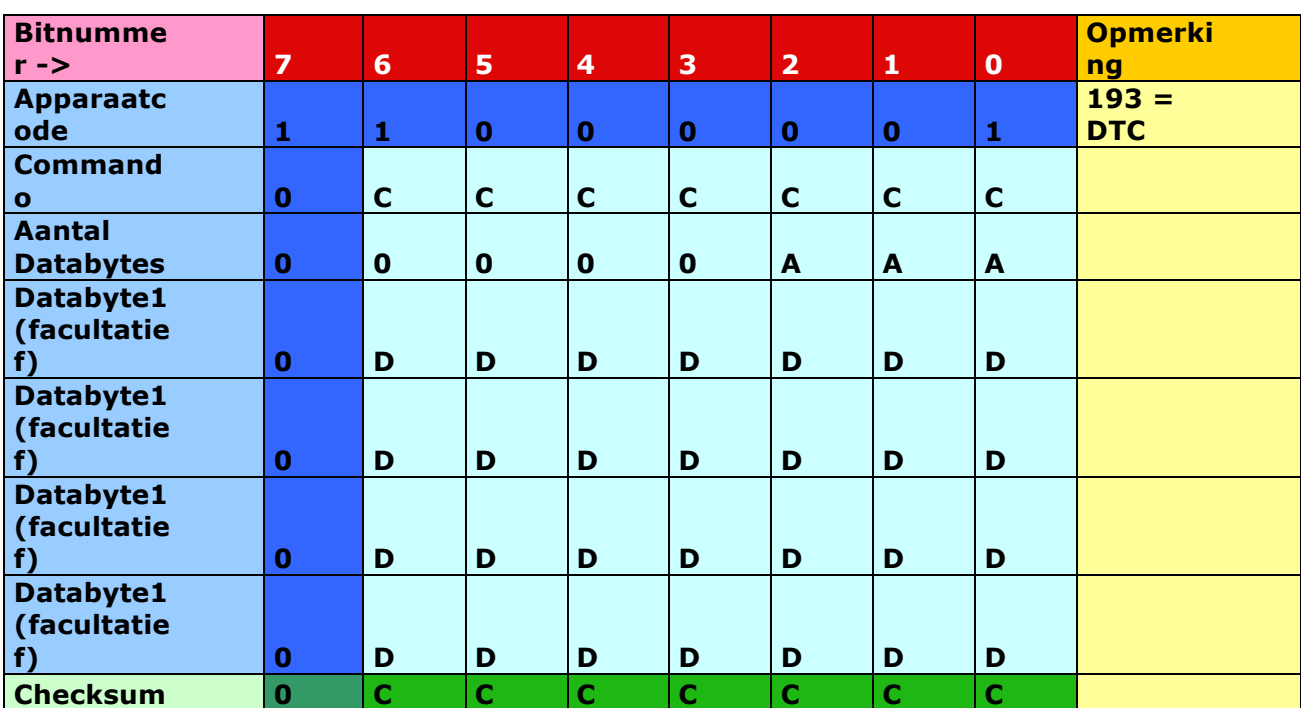

Bit7 van de bytes is voor apparaatcode = 1, overige bytes =  $0$ .

Checksum berekening is als volgt: Tel de bytes op met XOR, daarna modulus 128 berekening.

*Voorbeeld Apparaatcode = 193 Commando = 1 XOR = 192 AantalBytes = 0 XOR = 192 ----------------------------------------------------------- Checksum= 64 < - 192 mod 128*

#### **Besturing:**

1. De PC dient de DTC op te starten. Met commando 1. Vanaf dit moment accepteert de DTC commando's en verstuurt response en event datagrammen.

Datagram 193 001 000 064. Response: 193 001 000 064.

Ook geeft de DTC een event, de status van de brug en de positie waar de brug staat. Event: 193 010 003 SSS PPP RRR Checksum

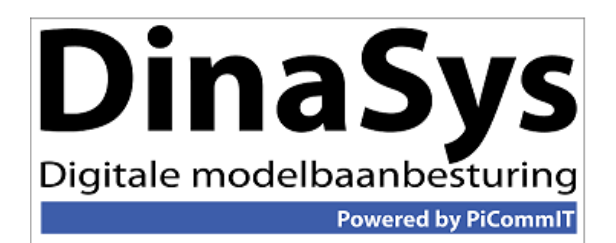

SSS=status brug  $\rightarrow$  0=Eindposite bereikt, 1=brug draait naar rechts, 2= brug draait naar

links, 3=noodstop

PPP=Positie brug -> DTS  $(1-48)$ , DTZ  $(1-24)$ 

RRR= Relais -> Welk relais van spooraansluiting aan staat.Hierna stuurt de PC datagrammen om de DTC in te stellen. De waarden worden niet permanent in geheugen bewaard. Na inschakelen of een reset van de DTC zullen de fabrieksinstellingen geladen worden.

#### • Motor specs, deel 1

Hiermee stel je de snelheden van de motor van de brug. De minimum snelheid, maximum snelheid en optrek-/afremvertraging.

#### Datagram: 193 021 003 III AAA OOO Checksum

Response: 193 021 000 084

Default: III =  $50\%$ , AAA =  $80\%$ , OOO=8 $(6*0,008 \text{ second})$ , moet dit niet OOO=6 zijn?

 $III = minimum$  snelheid in percentage

 $AAA = maximum$  snelheid in percentage

 $000 =$  optrek/afremvertraging per percentage  $000 * 8$ ms

#### • Motor specs, deel 2

Hiermee stel je de kickstart in van de brugmotor in. De motor krijgt hierdoor net even extra vermogen om op gang te komen.

Datagram: 193 022 003 SSS VVV KKK Checksum Response: 193 022 000 087 Default:  $SS = 100\%$ , VVV = 6 (6\*0,008 seconden), KKK=1 (kickstart aan)

#### • **Vertragingen DTC**

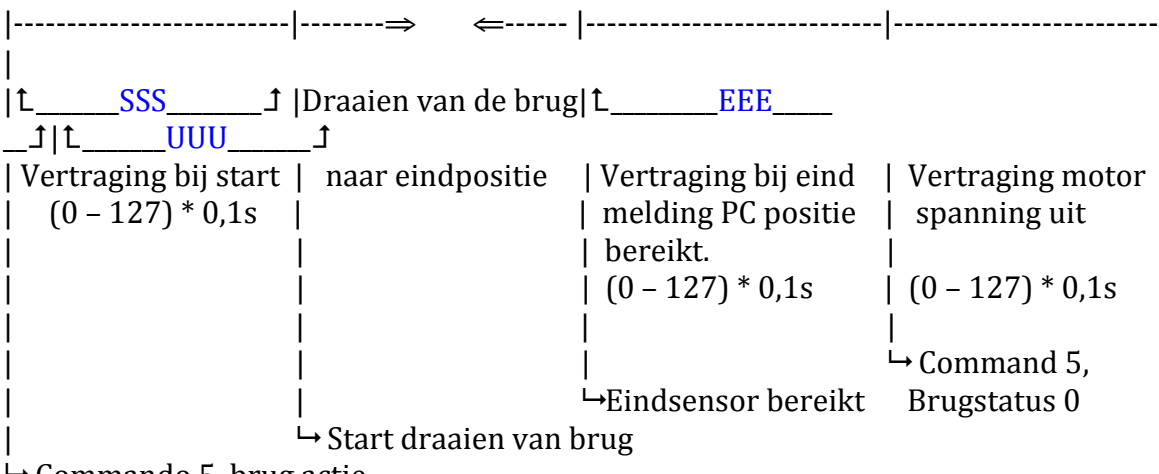

 $\rightarrow$  Commando 5, brug actie

Met commando 23 kun je de vertragingen instellen van de DTC.

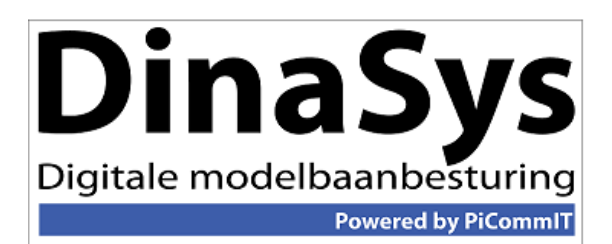

Datagram: 193 023 003 SSS EEE UUU Checksum. Response: 193 023 000 086

#### • **Afremposities**

Met commando 24 kun je de positie bepalen waar de brug start met afremmen naar minimum. Dat is de waarde AAA  $(0 - 6)$  posities voor bereiken doel positie. Datagram: 193 024 001 AAA Checksum Response: 193 024 000

#### • **Blokkade beveiliging**

Met commando 25 kun je aantal seconden (SSS) instellen dat de brug in noodstop gaat als de volgende sensor binnen deze aantal seconden niet bereikt is (toch?). De DTC gaat er dan vanuit dat er blokkade op het draaien is. Hij zet de spanningen uit van de motor en het relais in de brug.

Datagram: 193 025 001 SSS Checksum Response: 193 025 000 088 Default:  $SSS = 10$  seconden

#### • **Soort draaischijf**

In eerste instantie was de DTC en DTS bedoeld om 48 positie draaischijven te bedienen. Op de sensor print DTS zijn 48 sensoren geplaatst met 7,5°. Echter je kunt ook een 24 positie draaischijf gebruiken. 

Ook is er een sensorprint voor de Z-schijf ontwikkeld, de DTZ. Deze heeft 24 sensors op  $15^\circ$ .

PPP: 1= DTS, 48 positie draaischijf, 2=DTS, 24 positie draaischijf, 3=DTZ

Aangezien je de DTS maar 7,5° kan verdraaien bij het afstellen en bij gebruik van een draaischijf met 24 posities dus niet iedere sensor onder de afritten kunt plaatsen, kun je met de OOO offset aangeven welke serie sensoren onder de sporen zitten (0=even sensoren, 1= oneven sensoren).

OOO: 0=oneven sensoren, 1 even sensoren

Met commando 26 kun je opgeven wat je hardware is. Datagram: 193 026 002 PPP OOO Checksum Response: 193 026 000 091 Default:  $PPP=1,000=0$ 

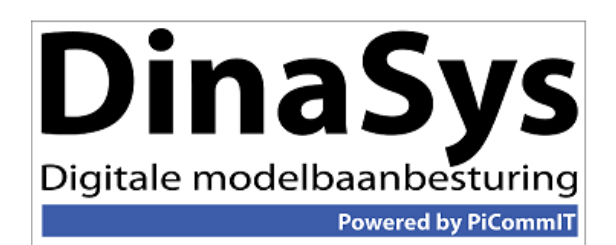

2. Na de instellingen kan de brug in bedrijf.

#### • **Opvragen status brug**

Met commando 3 kun je de status opvragen van de brug: is de brug actief, welke kant draait de brug en wat is huidige positie van de brug?

Datagram: 193 003 000 066 Response: 193 003 003 SSS PPP 000 Checksum

SSS=status brug ->  $0=$ Eindposite bereikt, 1=brug draait naar rechts, 2= brug draait naar links, 3=Noodstop PPP=Positie brug  $\rightarrow$  DTS (1-48), DTZ (1-24) 000=reserve op dit moment geen betekenis.

#### • **Brug actie**

Met commando 5 kun je de brug naar positie laten draaien. Hiermee kun je aangeven de draairichting en doelpositie. Uiteraard houdt de brug rekening met de instellingen die zijn meegegeven onder 2.

Datagram: 193 005 003 SSS PPP 000 Checksum Response: 193 005 000 068

SSS=draairichting  $\rightarrow$  1=brug draait naar rechts, 2= brug draait naar links PPP=Doel positie  $\rightarrow$  DTS= 1 t/m 48, DTZ= 1 t/m 24. 000=reserve op dit moment geen betekenis.

Let op: bij een H0 draaischijf met 24 posities, zijn het de even en oneven nummers. Dus 1, 3, 5, 7, ..., 47 of 2, 4, 6, 8, .., 48 (zie commando 26, instellingen)

Na response, zal altijd direct eventmelding, commando 10 (Verandering status brug) volgen.

#### • **Verandering status brug {Event melding}**

Als de status, sensor of relais verandert dan zal de DTC een event versturen naar de PC.

Hij doet dit met commando 10.

Event: 193 010 003 SSS PPP RRR Checksum

 $SSS =$  status brug -> 0=Eindpositie bereikt, 1=brug draait naar rechts, 2= brug draait naar

links, 3=Noodstop  $PPP = Huidige positive brug \rightarrow DTS(1-48)$ ,  $DTZ(1-24)$  $RRR = Relais -& \text{Welk relais van spooraansluiting aan staat.}$ 

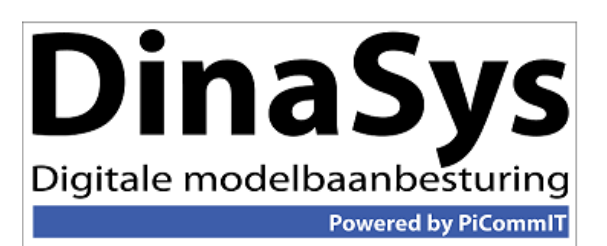

Let op: Als de DTC is ingeschakeld met commando 1 zal bij handmatig verdraaien ook de event-melding verstuurd worden. Sensors worden uitgelezen en de huidige positie doorgegeven.

#### • **Brug spoor omschakelen**

Met commando 4 kun je de rijspanning van het spoor op de brug omschakelen. (keerlusschakeling). Let op bij het systeem Dinamo is dit niet nodig.

Datagram: 193 004 001 SSS Checksum Response: 193 004 000 069

 $SSS =$  stand van relais die rijspanning regelt op brug -> 0= standaard, 1=omgeschakeld.

#### • **Zet spoorrelais**

Je kunt de aansluitende sporen voorzien van spanning doormiddel van het activeren van een spoorrelais. Er kunnen 48 relais bediend worden. De nummering hoeft niet gelijk te lopen met de posities van de draaischijf.

Er is altijd maar een spoorrelais actief. Dus 1 spoor is voorzien van spanning. Deze voorziening is met name bedoeld voor Dinamo en analoog rijden, of handmatig. Bij DCC is het niet noodzakelijk.

Datagram: 193 006 002 SSS RRR Checksum Response: 193 006 000 071

Na response, zal altijd direct eventmelding, commando 10 (Verandering status brug) volgen. 

Let op: je kunt op de het spoorrelais twee terugmelders plaatsen. Deze zijn dus voor alle sporen gelijk. Echter omdat altijd 1 spoorrelais ingeschakeld kan worden, hebben de andere blokken op andere afritten geen invloed op de melders.

#### • Noodstop (Event)

Met de drukknop op de DTC of een aangesloten drukknop kan je de noodstop activeren. Op dat moment schakelt de brug direct uit, en zet de spanning af, zowel motor als relais.

Het kan dus gebeuren dat de brug bij een noodstop tussen twee afritten stil komt te staan.

Event: 193 007 000 070

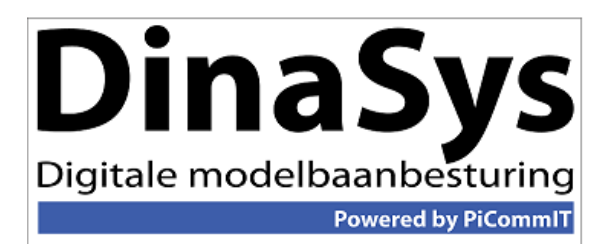

Na event 007, zal altijd direct event-melding, commando 10 (Verandering status brug) volgen, met SSS=003, noodstop.

Het programma op de PC moet deze noodstop resetten.

#### • Reset noodstop

Met commando 7, kun je de noodstop resetten. Uiteraard als de gebruiker de reden van noodstop heeft opgeheven.

Datagram: 193 007 000 071 Response: 193 007 000 071

#### • **Noodstop geïnitieerd door programma op de PC**

Ook het programma kan de DTC in noodstop zetten en ook weer resetten. Dit kan met commando 8.

Datagram: 193 008 001 SSS Checksum Response: 193 008 000 073

SSS=Noodstop status -> 1=noodstop, direct stoppen en schakel spanning van brugrelais en motor. 2=noodstop, echter stop op eerstvolgend afrit. 3=reset noodstop.

Na event 008, zal altijd direct event-melding, commando 10 (Verandering status brug) volgen, met SSS=003, noodstop.

#### • **Voorbeeld, draaien van de brug.**

Brug staat stil op positie 3. Lok staat gereed op afrit 1 (geen spoorrelais) en moet naar 5 (aangeschakeld met spoorrelais 2).

Eventueel kun je de huidige positie bepalen met commando 3, opvragen status brug.

Geef commando om brug te verplaatsen van 3 naar 1. (draairichting links) Datagram: 193 005 003 002 001 000 068 Response: 193 005 000 068 Event: 193 010 003 002 003 000 073

De brug gaat nu linksom draaien, en zal de sensors uitlezen en terugkoppelen dmv *event meldingen.* Event: 193 010 003 002 002 000 072 Event: 193 010 003 000 001 000 073

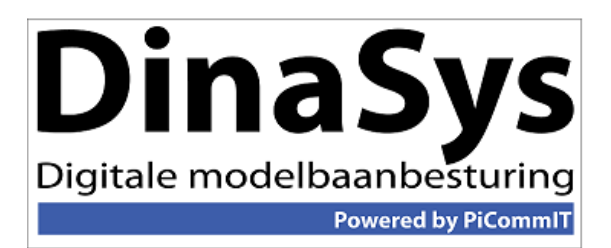

De brug is gearriveerd op afrit 1 en staat stil (status 0). Dit spoor heeft geen spoorrelais. Het programma kan nu de lok op de brug rijden en laten stoppen.

Daarna kan de brug naar doel positie draaien.

Geef commando om brug te verplaatsen van 1 naar 5. (draairichting rechts) Datagram: 193 005 003 001 005 000 067 Response: 193 005 000 068 Event: 193 010 003 001 001 000 072

De brug gaat nu rechtsom draaien, en zal de sensors uitlezen en terugkoppelen dmv *event meldingen.* Event: 193 010 003 001 002 000 075 Event: 193 010 003 001 003 000 074 Event: 193 010 003 001 004 000 077 Event: 193 010 003 000 005 000 077

De brug is gearriveerd op afrit 1 en staat stil (status 0). Aangezien spoor 5 aangeschakeld moet worden door middel van een spoorrelais.

Geef commando schakel spoorrelais 2 in. Datagram: 193 006 002 001 002 070 Response: 193 006 000 071 Event: 193 010 003 000 005 002 079

#### **3. Afsluiten DTC**

Bij het afsluiten van het programma altijd het close commando naar de DTC sturen. Door dit commando zal de brug stoppen, indien deze aan het draaien is, naar eerst volgende afrit. Zet de spanning van brugrelais en motor uit en verstuurt geen events meer naar PC.

Datagram 193 002 000 067. Response: 193 002 000 0671